## Your Questions. Our Solutions!

## Information Technology Help 660.562.1634

## **Back Up Important Personal Files**

Back up (copy/save) your important, personal files to an alternate storage device or Northwestprovided cloud storage before taking your campus-issued laptop computer in for repair.

All repair of campus-issued laptop computers **must** be done at the Jon T. Rickman Electronic Campus Support Center (**ECSC**).

The ECSC staff will **not** attempt to recover your personal data in the event of laptop computer failure and Northwest is not responsible for said data.

All laptop repairs/replacements will result in complete loss of personal data.

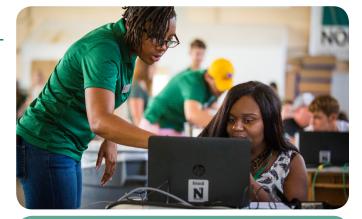

Back up your personal files! The ECSC will not recover personal data!

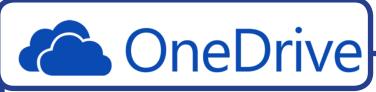

Campus users have personal file storage available to them through their *OneDrive* account, which is accessed through **Northwest Email** (Office 365). Accessing your *OneDrive* account is easy. Here are two ways:

- 1.) Click on the *app icon* within your*Northwest Email* account, OR...
- 2.) Click on **Start** on your desktop. **OneDrive** from among the apps.

The **Start** menu will appear. Click

If you are on the Northwest *secure* network, you can easily save to your *OneDrive* account. For Example:

Within *Microsoft Word:* Click **Save As** > select **OneDrive-Northwest Missouri State University** > click **Browse**. Your OneDrive account should open. After your document is saved in OneDrive, all you should have to do is click on **Save** in your *Word document* for it to automatically keep saving the file to OneDrive.

Never **exit** your document until you are absolutely sure that it is saving to OneDrive! When in doubt, save your important work to **multiple** locations such as a folder on your desktop and/or a portable USB drive!!!

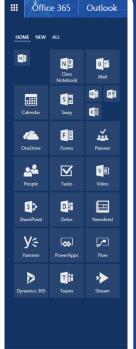